## PASOS PARA INSCRIBIRSE EN EL REGISTRO FABRICANTE NACIONAL DE JOYAS

**1** Ingrese a Sunat Virtual www.sunat.gob.pe y haz clic al botón a Operaciones en línea SOL. Y acceda con su Clave SOL al módulo "Mis trámites y Consultas"

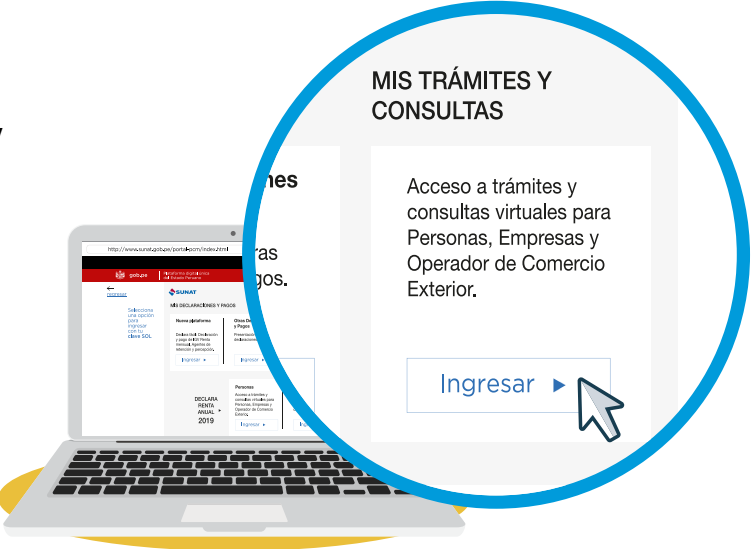

Seleccione en Persona o Empresas y luego la opción Mi RUC y Otros Registros / Registro Productores Mineros y Fab. Nac. Joyas D.Leg. 1552 / Registro Fabricante Nacional de Joyas. **2**

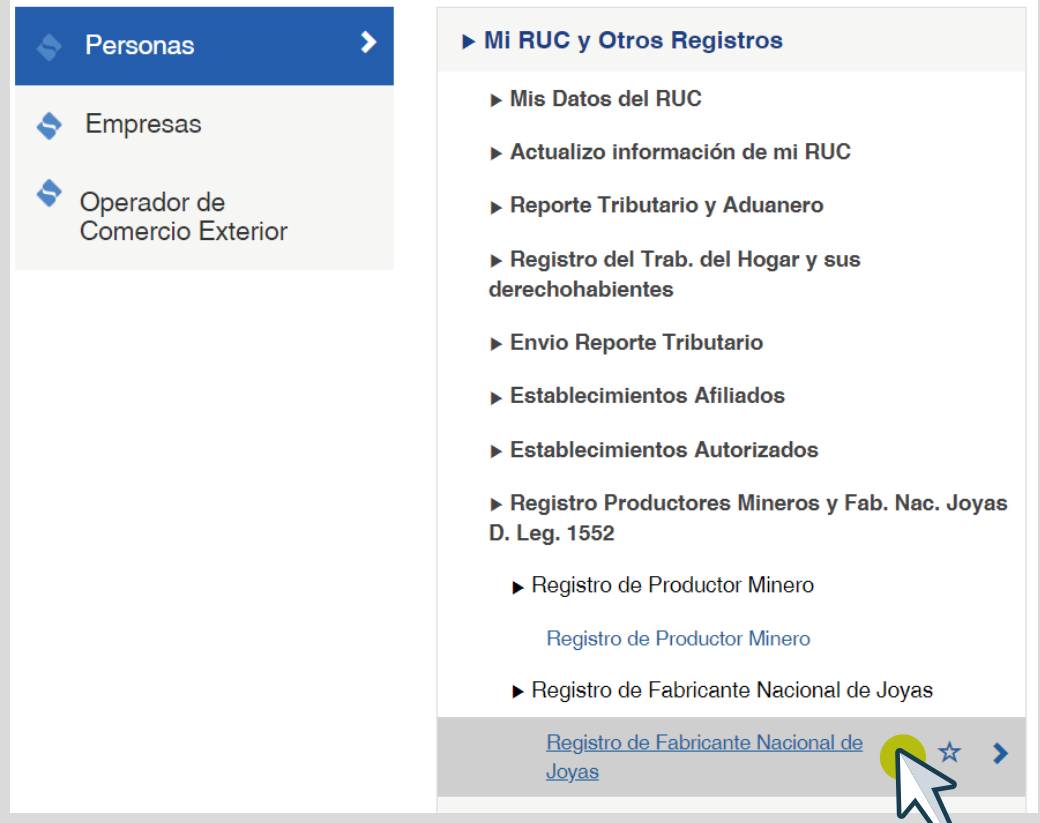

Registre los datos del contribuyente, en el caso de la persona jurídica es obligatorio el registro del **3** Registre los datos<br>representante legal.

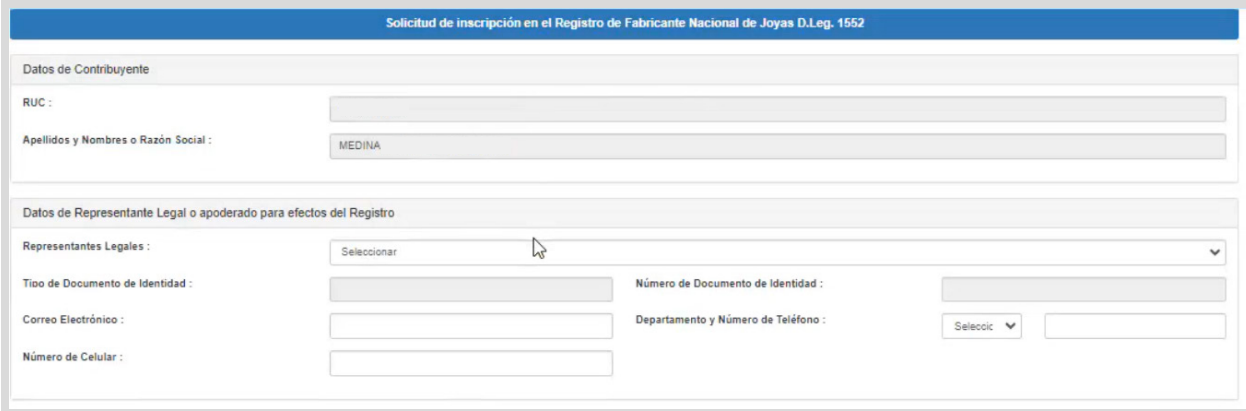

Registre los datos de centro de producción, haga clic en añadir. **4**

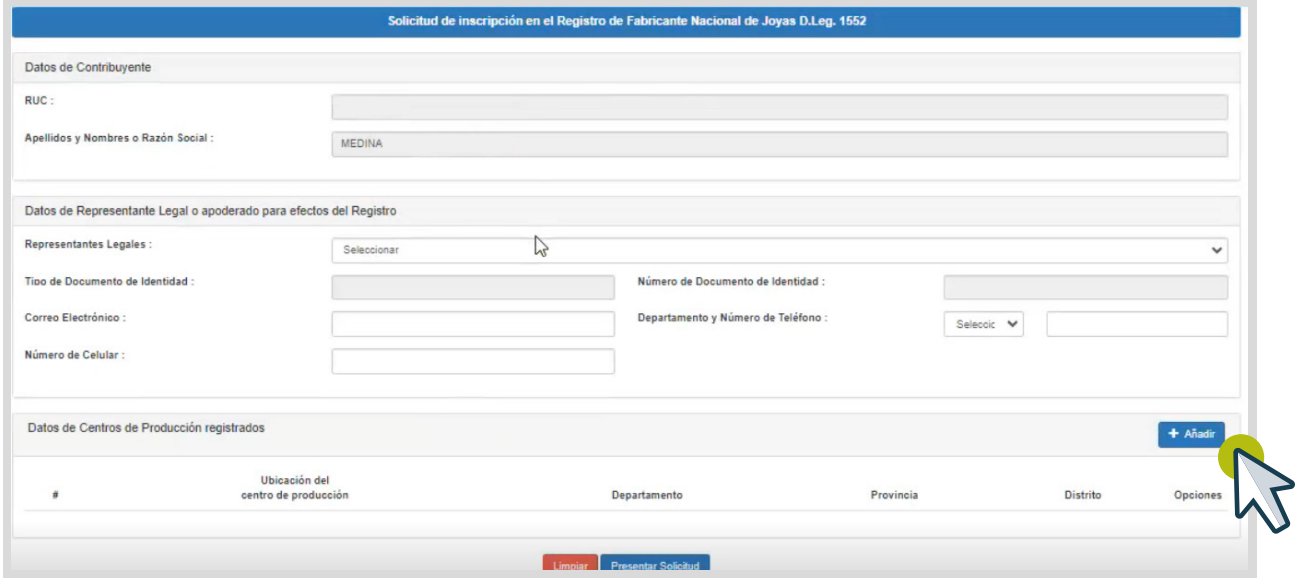

Seleccione el establecimiento anexo o el domicilio fiscal declarado en el RUC, según corresponda (es obligatorio agregar archivo) y luego haz clic en aceptar.

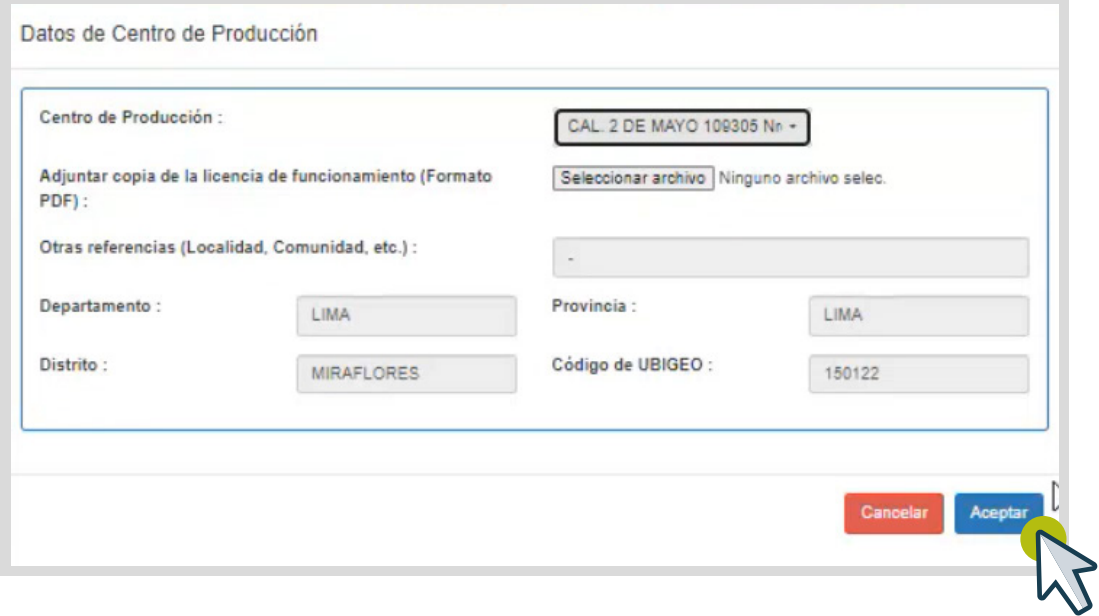

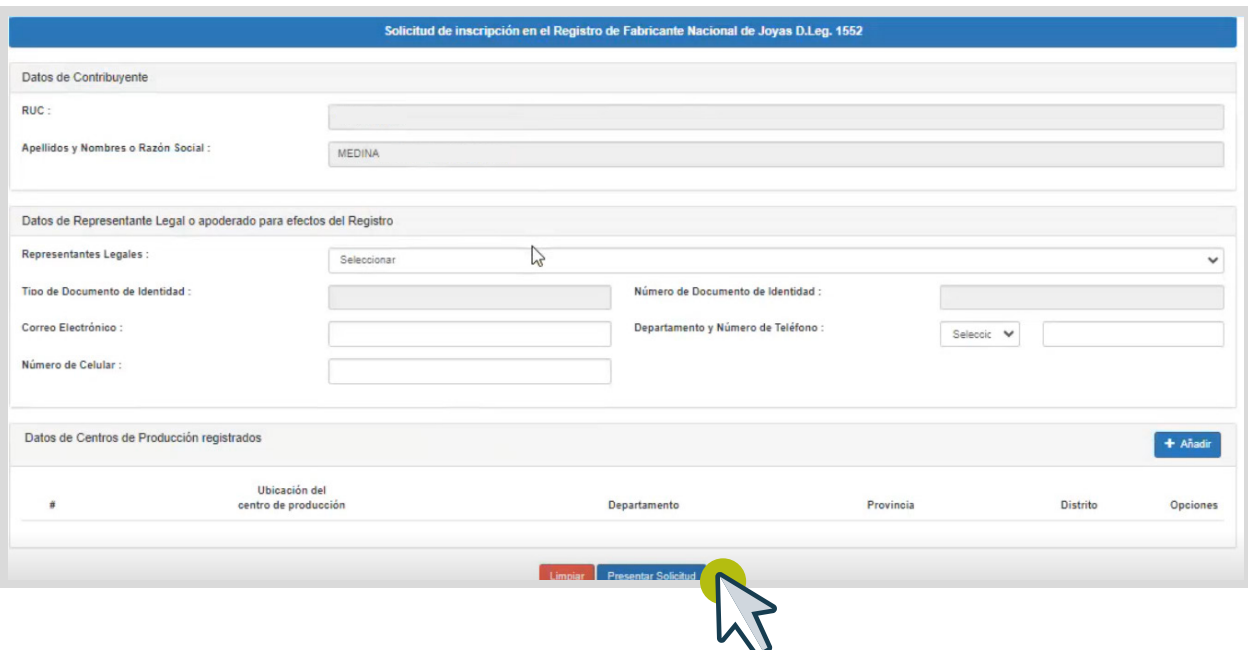

Se mostrará el mensaje para la confirmación de presentación y dar clic en aceptar.

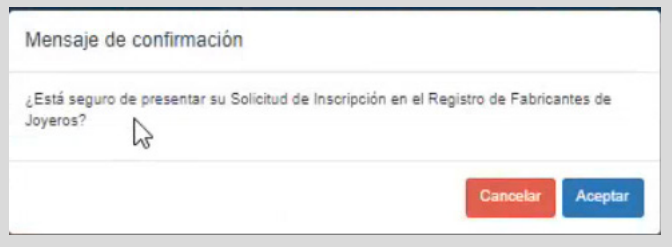

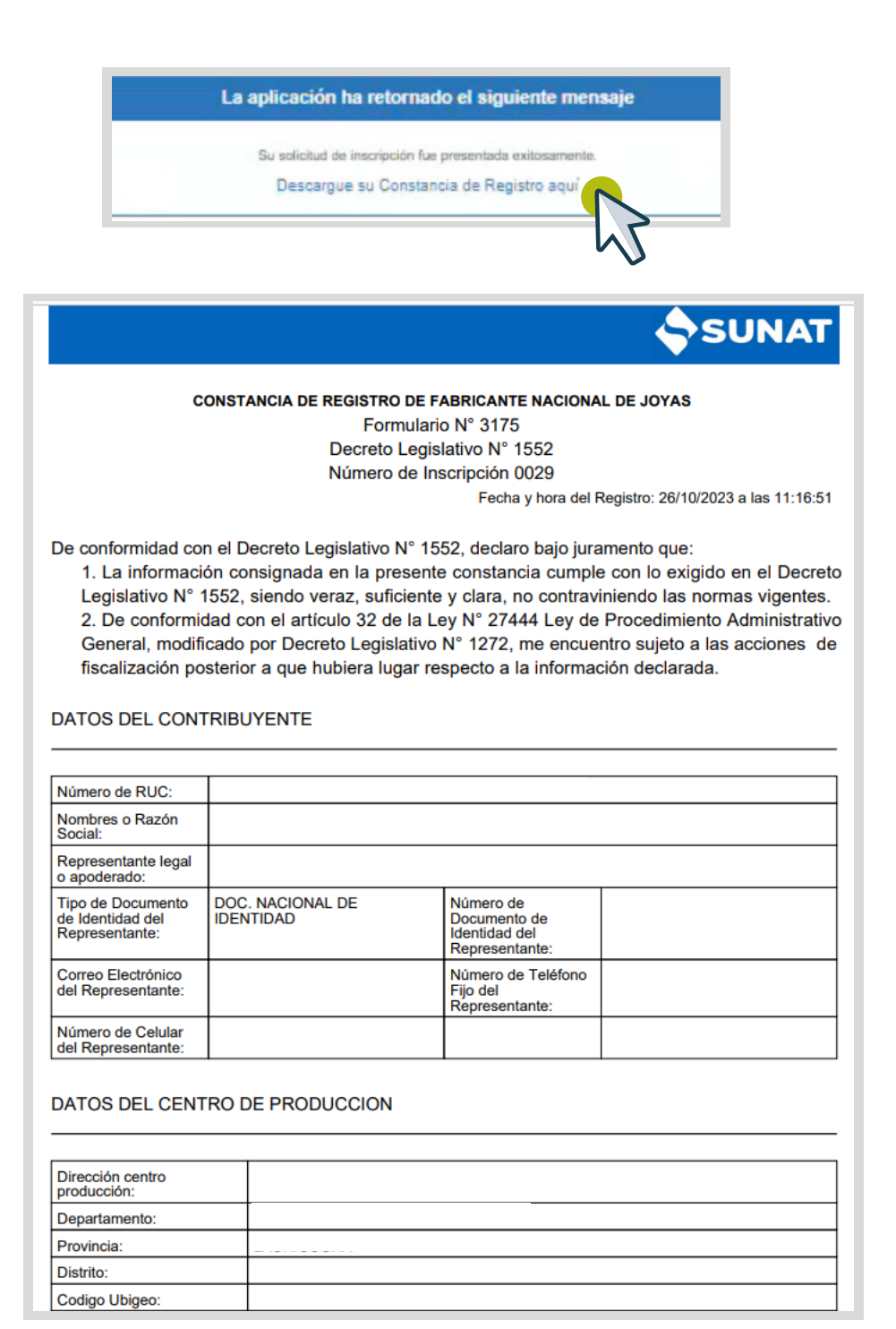